¼ **PELIGRO Peligro de daños materiales o lesiones graves, causados, p. ej., por fuego o por descarga eléctrica, debido a una incorrecta instalación eléctrica.**

La seguridad durante la instalación eléctrica solo se puede garantizar si la persona encargada cuenta con nociones básicas en los siguientes campos:

Por lo general, solo los especialistas con formación en el ámbito de la tecnología de instalaciones eléctricas poseen los conocimientos y la experiencia para llevar a cabo este trabajo. Si no cumple estos requisitos mínimos o desatiende alguno de ellos, la responsabilidad por los daños materiales o las lesiones a personas recaerá exclusivamente sobre usted. **Example and the summation of the summation of the summation of the summation of the summation of the summation of the summation of the summation of the summation of the summation of the summation of the summation of the** 

- Conexión a redes de instalación
- Conexión de múltiples dispositivos electrónicos
- Instalación de cables eléctricos
- Conexión y configuración de redes KNX
- Conexión y configuración de redes DALI
- Conexión y configuración de sistemas de luces de emergencia

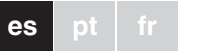

# Schneider

El KNX DALI Gateway Basic REG-K/1/16/64 (en adelante denominado el **gateway**) conecta el bus KNX al bus DALI. De esta forma se pueden integrar luces con balastros electrónicos DALI en un sistema KNX completo en forma de subsistema, y manejarse a través de un gran número de dispositivos KNX disponibles.

El dispositivo convierte los comandos de conmutación y regulación provenientes del sistema KNX en telegramas DALI correspondientes, o información sobre el estado proveniente del bus DALI en telegramas KNX.

Los balastros electrónicos se pueden conmutar, regular o ajustar a un valor definido en 16 grupos por gateway.

- | **Indicaciones** El gateway es un dispositivo de control DALI de categoría 1. El dispositivo solo debe utilizarse en líneas DALI con balastros electrónicos conectados y no con otras unidades de control DALI en la misma línea (no tiene funcionalidad multimaestro).
	- La alimentación que se necesita para los hasta 64 balastros electrónicos conectados proviene directamente del gateway. No se requiere ni se

# *KNX DALI Gateway Basic REG-K/1/ 16/64*

Instrucciones de uso

Ref. MTN6725-0003

# *Por su propia seguridad*

# *El gateway*

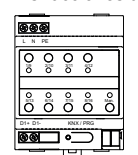

• La interfaz especial para la configuración del segmento DALI está diseñada como DCA (Device Control App, aplicación de control de dispositivo) para el ETS5. Tenga en cuenta que, además de la base de datos del producto (archivo knxprod), se encuentra instalada la aplicación ETS correspondiente (archivo etsapp). Ambos archivos se encuentran disponible en el catálogo KNX en línea y en la página web del fabricante.

• Los dispositivos DALI para las luces de emergencia de batería única del tipo de dispositivo DT-1 pueden leerse mediante el gateway y conmutarse o manejarse mediante telegramas DALI si es necesario. Los comandos DALI para iniciar y leer resultados de pruebas no son compatibles.

# *Características del producto*

- $\overline{E}$  Botones de operación con LED de estado (rojo) para cada grupo (1-8 y 9-16) para modo manual (estado de funcionamiento del grupo/estado del grupo, funciones de transmisión y servicios)
- $(F)$  Conexión a la alimentación eléctrica
- G Botón de operación con LED de estado (RGB) para la activación del modo manual
- **[1**] Para más información sobre el funcionamiento,<br>los modos de funcionamiento y la resolución de problemas, consulte la descripción de la aplicación.
- 2 Conecte el cable de conexión del bus DALI a los bornes inferiores izquierdos.
- De conformidad con EN 60929, los cables de control DALI se pueden enrutar en un cable de 5 núcleos junto con los cables para la conducción de la tensión de red (es suficiente con un aislamiento básico simple). No obstante, asegúrese de que se etiquetan cla-
- ramente. La longitud de cable máxima de 300 m no debe superarse en toda la instalación de segmento DALI (sección transversal recomendada  $1,5$  mm<sup>2</sup>).
- 3 Conecte el suministro eléctrico. (4) Conecte el KNX.
- Direccionamiento de 16 grupos DALI
- Concepto DALI de puesta en servicio flexible en ETS5 • Control de luces de colores con apoyo de balastros de tipo de dispositivo 8
- Control de luces de colores en función del subtipo de balastro:
- Temperatura del color (subtipo DT-8 Tc)
- Color XY (subtipo DT-8 XY)
- RGB (subtipo DT-8 RGBWAF)
- HSV (subtipo DT-8 RGBWAF)
- RGBW (subtipo DT-8 RGBWAF)
- El subtipo DT-8 PrimaryN **no** es compatible
- Compatibilidad con programas temporizadores para el control de grupos por valor y/o color
- Varios modos de operación para grupos, como el modo de funcionamiento continuo, el modo nocturno o el modo escalera
- Contador de horas de servicio integrado para cada grupo con alarma de fin de vida útil
- Reconocimiento individual de fallos con objetos para cada luz/balastro electrónico
- Evaluación compleja de fallos a nivel de grupo/dispositivo con número de errores y cálculo del índice de fallos
- Supervisión del umbral de fallos, con valores de umbral ajustables individualmente
- Módulo de escenas para una amplia programación de escenas
- Función de intercambio rápido para una sustitución sencilla de balastros electrónicos individuales defectuosos
- Manejo manual de telegramas de grupos y transmisión mediante botones de operación del dispositivo
- Señalización de estados de fallo mediante los LED del dispositivo.

tinúcleo KNX: Borne de conexión de bus Temperatura ambiente de funcionamiento:  $-5^\circ \text{C}$  a +45  $^\circ \text{C}$ 

# *Inicio del gateway*

Son necesarios varios pasos para iniciar completamente el gateway:

- 1 Realizar el cableado del segmento DALI
- 2 Conectar el gateway al bus DALI y KNX
- 3 Conectar el gateway al suministro eléctrico
- 4 Cargar el programa de aplicación ETS (.knxprod) e instalar la aplicación ETS (.etsapp)
- 5 Configurar los parámetros y objetos ETS
- 6 Asignar los grupos ETS-DCA DALI
- 7 Iniciar el ETS-DCA DALI
- 8 Descarga de ETS de la aplicación

| Encontrará una descripción precisa del procedimiento de inicialización en estas instrucciones de funcionamiento y en la más reciente descripción de la aplicación.

Está instalado en un carril DIN TH35, de conformidad con la norma EN 60715, y la conexión de bus se realiza a través de un borne de conexión de bus.

La conexión de la red y de los cables DALI en el dispositivo se realiza mediante bornes a tornillo.

Las conexiones del dispositivo, así como el botón de programación y los diodos LED de programación necesarios para la puesta en servicio KNX, solo son accesibles en el cuadro de distribución una vez retirada la tapa.

Los botones de modo manual pueden utilizarse con la tapa del distribuidor cerrada, y los indicadores LED también pueden leerse sin necesidad de abrirla.

A Borne de conexión de bus KNX

- B Botón de programación, modo normal/de programación
- C LED de programación, modo normal/de programación
- D Borne de salida DALI

# *Conexiones, indicadores y elementos de mando*

G

E

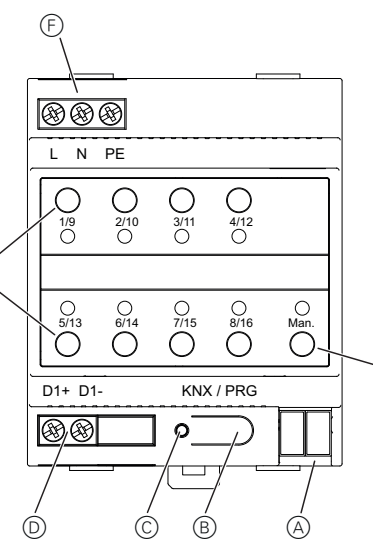

1 Posicione el gateway en el carril DIN.

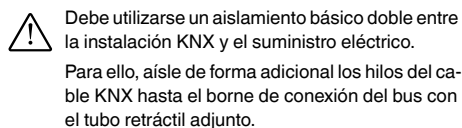

# *Montaje del Gateway*

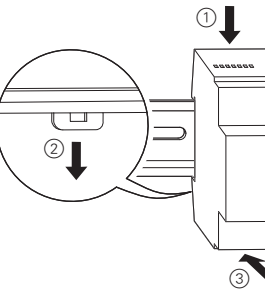

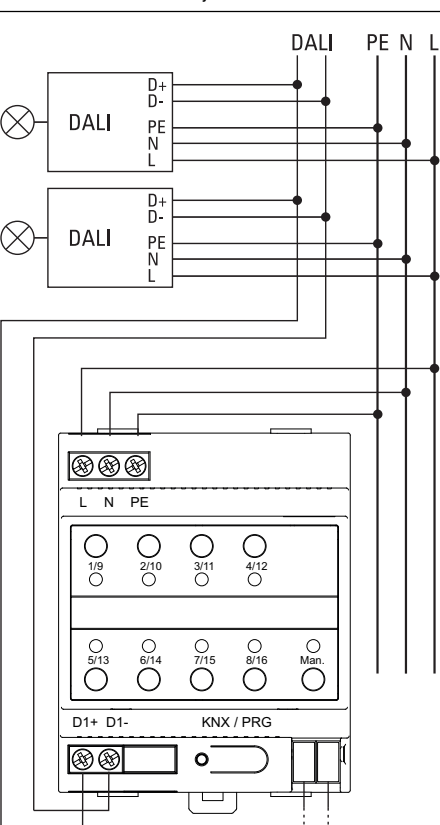

KNX

Tras completar todas las conexiones y conectar el suministro de energía, la línea DALI puede ponerse en servicio y la programación puede realizarse con el ETS.

| Consulte la descripción de la aplicación para llevar a cabo estas operaciones.

Si tiene consultas técnicas, llame al servicio de atención

comercial de su país.

schneider-electric.com/contact

# *Datos técnicos*

Tensión de alimentación: 100-240 V CA/CC, 50-60 Hz Consumo de potencia: máx. 9 W Fuente de alimentación desde KNX: 24 V CC (SELV), aprox. Elementos de mando:

5 mA

Botón de programación: modo normal/de programa-1 botón de acciona-

ción

miento manual: Activación del modo manual 8 botones de grupo: Manejo de los grupos individuales en modo manual

Elementos indicadores:

Diodo LED de progra-

mación, rojo: modo normal/de programación

Diodo LED RGB: Modo manual y mensajes de error

8 diodos LED, rojos: Estado de los grupos y mensajes de error

DALI:

Salidas: D+, D-Número de balastros

electrónicos: conexión de hasta 64 balastros electrónicos

Tensión de salida: aprox. 16 V CC, a prueba de

cortocircuitos (aislamiento básico, no SELV)

Intensidad de salida: Máx. 250 mA Tipo: Unidad de control categoría

1 (maestro individual)

Conexiones:

Tensión de alimentación: Borne a tornillo 3x 1- Bus DALI: Borne a tornillo 2x 1-

2,5 mm 2 núcleo único y multinúcleo

2,5 mm 2 núcleo único y mul-

Humedad relativa (no condensante): 5% a 93% Grado de contaminación: 2

Categoría de sobreten-III

sión:

Ancho del dispositivo: 4 módulos = aprox. 72 mm

# *Schneider Electric Industries SAS*

¼ **PERIGO Perigo de danos materiais graves ou lesões, p. ex. devido a incêndio ou choque eléctrico causados por uma instalação eléctrica incorrecta.**

Uma instalação eléctrica segura só pode ser garantida se a pessoa a realizar o trabalho possuir conhecimentos básicos nas seguintes áreas:

Normalmente, só especialistas certificados com qualificações na área da tecnologia de instalações eléctricas possuem esta experiência e estas competências Se estes requisitos mínimos não forem cumpridos ou respeitados de alguma forma, será considerado o único responsável por quaisquer danos materiais ou pessoais. **Example 19 Anisoto KNX DALI REG-K/1/**<br>
<br> **Example 19 Anisoto KNX DALI REG-K/1/**<br>
<br> **Example 19 Anisotoge Structure 19 Anisotoge Structure 19 Anisotoge Structure 19 Anisotoge Structure 19 Anisotoge Structure 20 Anisotoge** 

- Ligação a redes de instalação
- Ligação de vários aparelhos eléctricos
- Instalação de cabos eléctricos
- Ligação e configuração de redes KNX
- Ligação e configuração de rede DALI
- Ligação e configuração de sistemas de luzes de emergência

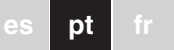

# Schneider

O Gateway Básico KNX DALI REG-K/1/16/64 (referido em baixo como **gateway**) liga o bus KNX com o bus DA-LI. Assim, as luzes com balastros electrónicos DALI podem ser integradas num sistema KNX completo e operadas através dos vários aparelhos KNX disponíveis.

O aparelho transforma os comandos de comutação e de regulação do sistema KNX ligado em telegramas DALI correspondentes ou a informação de estado do bus DALI em telegramas KNX.

Os balastros electrónicos podem ser comutados, regulados ou configurados para um valor definido em 16 grupos por cada gateway.

# | **Notas**

- O gateway é um aparelho de controlo DALI de Categoria 1. O aparelho só pode ser operado em linhas DALI com balastros electrónicos ligados e não com outras unidades de controlo DALI dentro da linha (sem operação multimaster).
- A alimentação para até 64 balastros electrónicos ligados é fornecida directamente pelo gateway. Não é necessária uma fonte de alimentação DALI adicional, nem tal é permiti-

# *Gateway Básico KNX DALI REG-K/1/ 16/64*

Manual de instruções

Art.º n.º MTN6725-0003

# *Para a sua segurança*

# *Familiarizar-se com a Gateway*

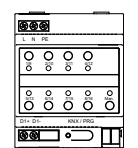

• A interface especial para a configuração do segmento DALI é concebida como uma DCA (Aplicação de Controlo do Aparelho) para o ETS5.

**1** Para uma descrição precisa do procedimento de<br>
arranque, leia estas instruções de utilização e a descrição da aplicação mais recente.

Tenha em atenção que, para além da base de dados do produto (ficheiro knxprod), está também instalada uma aplicação ETS (ficheiro etsapp) correspondente. Ambos os ficheiros estão disponíveis no catálogo online KNX e no website do fabricante.

• Os aparelhos DALI para luzes de emergência de uma única bateria de tipo DT-1 podem ser lidos pelo gateway e comutados e operados através dos telegramas DALI, caso necessário. Os comandos DALI para iniciar e ler os resultados do teste não são suportados.

## *Características do produto*

**[1]** Para mais informações sobre a operação, modos<br>de operação e resolução problemas, consultar a descrição da aplicação.

- Endereçamento de todos os 16 grupos DALI • Conceito de colocação em funcionamento de DALI
- flexível em ETS5 • Controlo de luzes coloridas com o suporte de balas-
- tros de tipo de aparelho 8
- Controlo de luzes coloridas consoante o subtipo de balastro:
- Temperatura da cor (DT-8 subtipo Tc)
- Cor XY (DT-8 subtipo XY)
- RGB (DT-8 subtipo RGBWAF)
- HSV (DT-8 subtipo RGBWAF)
- RGBW (DT-8 subtipo RGBWAF)
- O DT-8 subtipo PrimaryN **não** é suportado • Suporte de programas de temporização para controlo de grupos por valor e/ou cor
- Vários modos de operação para grupos, tais como operação contínua, funcionamento nocturno, modo escadas
- Contador de horas de operação integrado para cada grupo, com alarme assim que o fim de vida útil é atingido
- Detecção de falhas individual com objectos para cada balastro de luz/electrónico individual
- Avaliação complexa de falhas ao nível do grupo/aparelho com número de falhas e cálculo de taxa de falhas
- Monitorização de limite de falhas com valores de limite ajustáveis individualmente
- Módulo de cena para programação completa de cenas
- Função de substituição rápida para substituição simples de balastros electrónicos individuais danificados • Operação manual de telegramas de grupo e de difusão através de botões de operação no aparelho
- Sinalização de estados de falha e de estados através de LEDs no aparelho

consulte a descrição da aplicação para realizar<br>
sete apertos estas operações.

> 4 V DC (SELV), aprox. 5 mA

Aodo normal/de programaão

ctivar o modo manual

Operação dos grupos indiviluais no modo manual

lodo normal/de programação

lodo manual e mensagens de falha

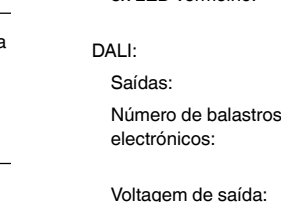

Ligação até 64 balastros electrónicos

da: aprox. 16 V DC, resistência a curto-circuito (isolamento básico, não SELV)

Aáx. 250 mA

Jnidade de controlo de categoria 1 (single master)

2.5 mm<sup>2</sup> single-core e multi-

2.5 mm<sup>2</sup> single-core e multi-

### *Iniciação do gateway*

São necessários vários passos para iniciar o gateway:

- 1 Ligar o segmento DALI
- 2 Ligar o gateway ao bus DALI e KNX
- 3 Ligar o gateway à tensão de rede
- 4 Carregar o programa da aplicação ETS (.knxprod) e instalar a aplicação ETS (.etsapp)
- 5 Configurar os parâmetros e objectos ETS
- 6 Atribuir os grupos ETS-DCA DALI
- 7 Iniciar ETS-DCA DALI
- 8 Transferência ETS da aplicação

Este está instalado numa calha DIN TH35, de acordo com a EN 60715, com a ligação de bus feita através de um terminal de ligação bus.

Os cabos de rede e DALI estão ligados através de ligadores de parafuso no aparelho.

As ligações do aparelho, bem como o botão de programação e os LEDs de programação necessários para a colocação do KNX em funcionamento só são acessíveis no quadro de distribuição quando a tampa é removida.

É possível utilizar os botões de modo manual e ler os indicadores LED com a tampa de distribuição fechada.

- A Terminal de ligação de bus KNX
- B Botão de programação, modo normal/de programação
- C LED de programação, modo normal/de programação
- D Terminal de saída DALI
- E Botões de operação com LED de estado (vermelho) para cada grupo (1-8 e 9-16) para o modo manual (operação de grupo/estado de grupo, funções de difusão e de serviço)
- F Ligação à tensão de alimentação
- G Botão de operação com LED de estado (RGB) para activação do modo manual

# *Ligações, displays e elementos de operação*

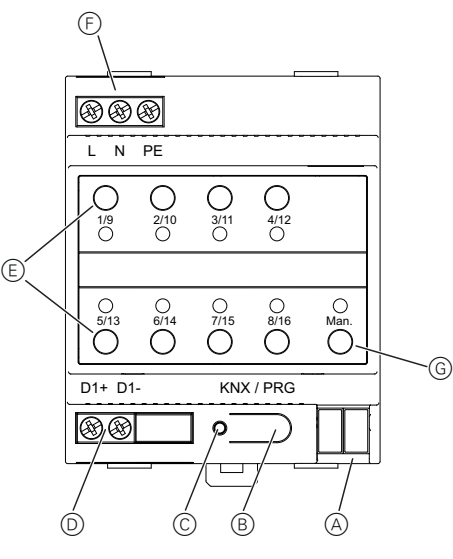

## 1 Posicionar o gateway na calha DIN.

2 Fixar o cabo de ligação ao bus DALI nos terminais inferiores esquerdos.

½ Deve ser usado isolamento básico duplo entre a instalação do KNX e a tensão de rede. Para tal, isole adicionalmente os fios do cabo KNX até ao terminal de ligação de bus com o tubo retráctil fornecido.

# *Montar a Gateway*

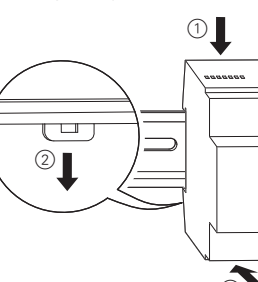

3

- Os cabos de controlo DALI podem ser conduzidos num cabo de 5 fios em conjunto com os fios de condução de tensão de rede (basta um isolamento básico simples) em conformidade com a norma EN 60929. Contudo, certifique-se de que estes são rotula-
- dos de forma clara. Não deve ser excedido o comprimento máximo do cabo de 300 m para toda a instalação DALI de
- um segmento (secção transversal recomendada de 1.5 mm<sup>2</sup>).
- 3 Ligar a tensão de rede. (4) Ligar o KNX.

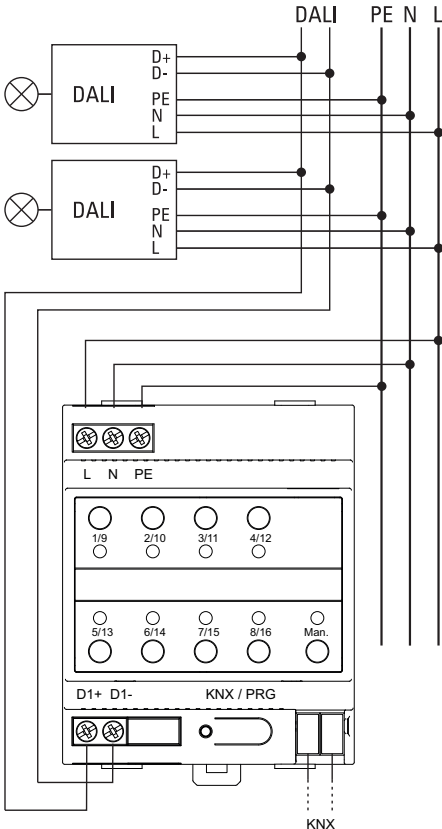

Assim que todas as ligações estiverem concluídas e a tensão de alimentação tiver sido conectada, a linha DALI pode ser colocada em funcionamento e a programação pode ser realizada com ETS.

Para perguntas técnicas, queira contactar o Centro de Atendimento ao Cliente do seu país. schneider-electric.com/contact

# $\otimes$

00-240 V AC/DC, 50-60 Hz náx. 9 W

# *Informação técnica*

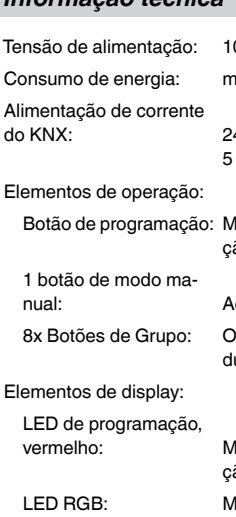

8x LED vermelho: Estados de grupo e mensagens de falha

 $D+$ ,  $D-$ 

Ligações:

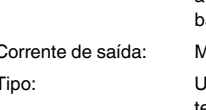

Tensão de alimentação: Ligador de parafuso 3x 1 core Bus DALI: Ligador de parafuso 2x 1 core

KNX: Terminal de ligação bus

Largura do dispositivo: 4 módulos = aprox. 72 mm

- Temperatura ambiente de operação: -5 °C a +45 °C Humidade relativa
- (não condensante): 5% a 93% Grau de contaminação: 2
- Categoria de sobreten-III
- são:

# *Schneider Electric Industries SAS*

¼ **DANGER Risque de graves dommages matériels et de blessures corporelles sérieuses dus, par exemple, à un incendie ou à un choc électrique ayant pour origine des installations électriques incorrectes.**

> Seule une personne possédant des connaissances de base dans les domaines suivants peut assurer des installations électriques sécurisées :

Seul un personnel spécialisé ayant été formé dans le domaine de la technologie des installations électriques possède, en règle générale, ces compétences et cette expérience. Si ces conditions minimum ne sont pas remplies ou si elles sont ignorées d'une manière ou d'une autre, vous serez entièrement responsable en cas de dommages sur des biens ou de dommages corporels. **Example the base DALI KNX REG-K/<br>
Fillestion<br>
and the base DALI KNX REG-K/<br>
Example the state of the state of the state of the state of the state of the state of the state of the state of the state of the state of the st** 

- Raccordement aux réseaux d'installation • Raccordement de différents appareils électriques
- Installation de câbles électriques
- Raccordement et configuration de réseaux KNX
- Raccordement et configuration de réseaux DALI
- Raccordement et configuration de systèmes d'éclairage de secours

Il est possible de commuter, faire varier ou régler les ballasts électroniques sur une valeur définie dans 16 groupes par passerelle.

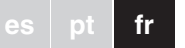

# Schneider

La passerelle de base KNX DALI REG-K/1/16/64 (désignée par la suite **passerelle**) relie le bus KNX au bus DALI. Il est ainsi possible d'intégrer des voyants avec des ballasts électroniques DALI dans un système KNX complet sous forme de sous-système et de les utiliser avec la gamme étendue d'appareils KNX disponibles.

L'appareil transforme les commandes de commutation et de variation émises par le système KNX connecté en télégrammes DALI ou les informations d'état en provenance du bus DALI en télégrammes KNX.

# | **Remarques**

• La passerelle est une unité de commande DALI de catégorie 1. Cela signifie que l'appareil doit être utilisé uniquement sur des lignes DAI I avec des ballasts électroniques connectés et non avec d'autres unités de commande DALI au sein même de la ligne (pas de fonctionne-

# *Passerelle de base DALI KNX REG-K/ 1/16/64*

Notice d'utilisation

Réf. MTN6725-0003

# *Pour votre sécurité*

# *Se familiariser avec la passerelle*

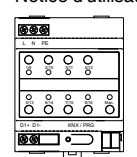

Plusieurs étapes sont requises pour démarrer complètement la passerelle

**1** Pour une description précise de la procédure de<br>démarrage, reportez-vous aux présentes instructions d'utilisation et à la toute dernière description de l'application.

- Le courant permettant d'alimenter jusqu'à 64 ballasts électroniques connectés provient directement de la passerelle. Aucune alimentation supplémentaire de DALI n'est requise ni autorisée.
- L'interface spéciale de configuration du segment DALI a été conçue comme un DCA (Device Control App) pour l'ETS5. Notez qu'en plus de la base de données de produits (fichier knxprod), une appli ETS correspondante (fichier etsapp) est installée. Ces deux fichiers sont disponibles dans le catalogue en ligne de KNX et sur le site Web du fabricant.
- Les dispositifs DALI pour les voyants de secours à une batterie des appareils de type DT-1 peuvent être lus par la passerelle et, si nécessaire, être commutés et commandés au moyen de télégrammes DALI. Les commandes DALI pour le démarrage et la lecture de résultats de test ne sont pas prises en charge.

# *Caractéristiques du produit*

- 2 Raccordez le câble de raccordement du bus DALI aux bornes situées en bas à gauche.
- Les câbles de commande DALI peuvent être acheminés en même temps que les brins de la tension réseau, dans un câble à 5 brins (une isolation de base simple suffisante), conformément à la norme EN 60929. Vérifiez toutefois qu'ils sont étiquetés correctement.
- Il convient de ne pas dépasser la longueur maximale de câble de 300 m pour toute l'installation DALI d'un segment (section transversale recommandée  $1.5 \text{ mm}^2$ ).
- 3 Raccordez à la tension réseau. (4) Connectez le KNX.

Pour effectuer ces opérations, veuillez vous reporter à la description de l'application.

- Adressage de 16 groupes DALI
- Concept flexible de mise en service de la passerelle DALI dans l'ETS5
- Commande à voyants de couleur avec prise en charge de ballasts de type 8
- La commande à voyants de couleur dépend du soustype de ballast :
- Température de couleur (DT-8 sous-type Tc)
- Couleur XY (DT-8 sous-type XY)
- RVB (DT-8 sous-type RGBWAF)
- TSV (DT-8 sous-type RGBWAF)
- RVBB (DT-8 sous-type RGBWAF)
- Le ballast DT-8 sous-type PrimaryN **n'est pas** pris en charge
- Prise en charge de programmes temporels pour la commande de groupes par valeur et/ou par couleur
- Différents modes de fonctionnement pour les groupes tels que mode continu, mode nuit ou mode minuterie
- Compteur d'heures de fonctionnement intégré pour chaque groupe, avec déclenchement d'alarme quand la fin de la durée de service est atteinte
- Détection de chaque erreur avec des objets pour chaque voyant/ballast électronique • Évaluation complexe des erreurs au niveau des
- groupes/appareils avec numéro d'erreur et calcul du taux d'erreurs
- Surveillance du seuil d'erreur avec des valeurs seuil réglables individuellement
- Module de scène permettant la programmation complète de scènes
	- Fonction d'échange rapide pour le remplacement simple et distinct de ballasts électroniques défectueux
	- Utilisation manuelle des télégrammes de groupe et de broadcast à l'aide de touches de commande situées sur l'appareil
	- Signalisation des états et statuts d'erreur via des LED situées sur l'appareil

mmande des groupes individuels en mode manuel

ode normal/de programation

ode manuel et messages d'erreur

ats de groupe et messages erreur

 $\cdot$ , D-

ccordement de 64 ballasts ectroniques max.

i V CC env., protection court-circuit (isolation de base, pas de SELV)

 $50 \text{ mA max}$ 

nité de commande de catégorie 1 (un seul maître)

n ou plusieurs fils

n ou plusieurs fils

orne de raccordement de

 $^{\circ}$ C à +45  $^{\circ}$ C

 $\%$  à 93 %

 $modules = 72 mm env.$ 

# *Démarrage de la passerelle*

- 1 Câbler le segment DALI
- 2 Raccorder la passerelle au bus DALI et KNX
- 3 Raccorder la passerelle à la tension réseau
- 4 Charger le programme d'application ETS (.knxprod) et installer l'appli ETS (.etsapp)
- 5 Configurer les paramètres et objets ETS
- 6 Affecter les groupes ETS-DCA DALI
- 7 Démarrer ETS-DCA DALI
- 8 ETS Télécharger l'application

Elle est installée sur un rail TH 35 conformément à EN 60715, la connexion bus étant réalisée via la borne de raccordement de bus.

Les câbles réseau et DALI sont raccordés au moyen de bornes à vis sur l'appareil.

Les connexions de l'appareil ainsi que la touche de programmation et les LED de programmation nécessaires à la mise en service du KNX ne sont accessibles dans la boîte de distribution qu'une fois le couvercle retiré.

Il n'est possible d'utiliser les touches du mode manuel et de voir les LED qu'une fois le couvercle du distributeur fermé.

- 
- 
- 
- mation
- D Terminal de sortie DALI

dements sont effectués et n est mise, vous pouvez ALI et réaliser la programma-

00-240 V CA/CC, 50-60 Hz W max.

V CC (SELV), 5 mA env.

ode normal/de programation

tivation du mode manuel

- A Borne de raccordement de bus KNX
- B Touche de programmation, mode normal/de programmation
- C LED de programmation, mode normal/de program-
- $(E)$  Touches de commande avec une LED d'état (rouge) pour chaque groupe (1 à 8 et 9 à 16) en mode manuel (commande du groupe/état du groupe, fonctions de broadcast et de maintenance)
- F Raccord réseau
- G Touche de commande avec une LED d'état (RVB) pour activer le mode manuel
- **i** Pour de plus amples informations sur la com-<br>mande, les modes de fonctionnement et le dépannage, reportez-vous à la description de l'application.

# *Connexions, écrans et éléments de commande*

G

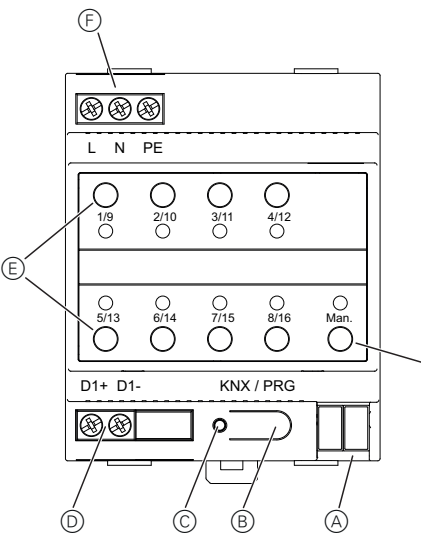

1 Positionnez la passerelle sur le rail DIN.

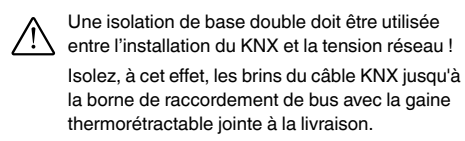

# *Montage de la passerelle*

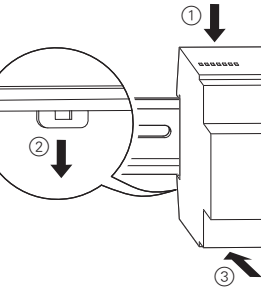

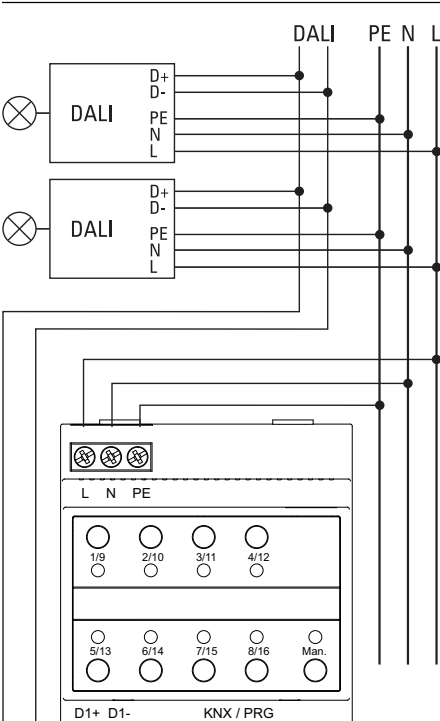

 $\circ$ 

</del>

KNX

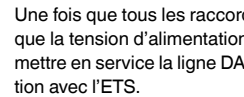

En cas de questions techniques, veuillez contacter le Support Clients de votre pays. schneider-electric.com/contact

# *Caractéristiques techniques*

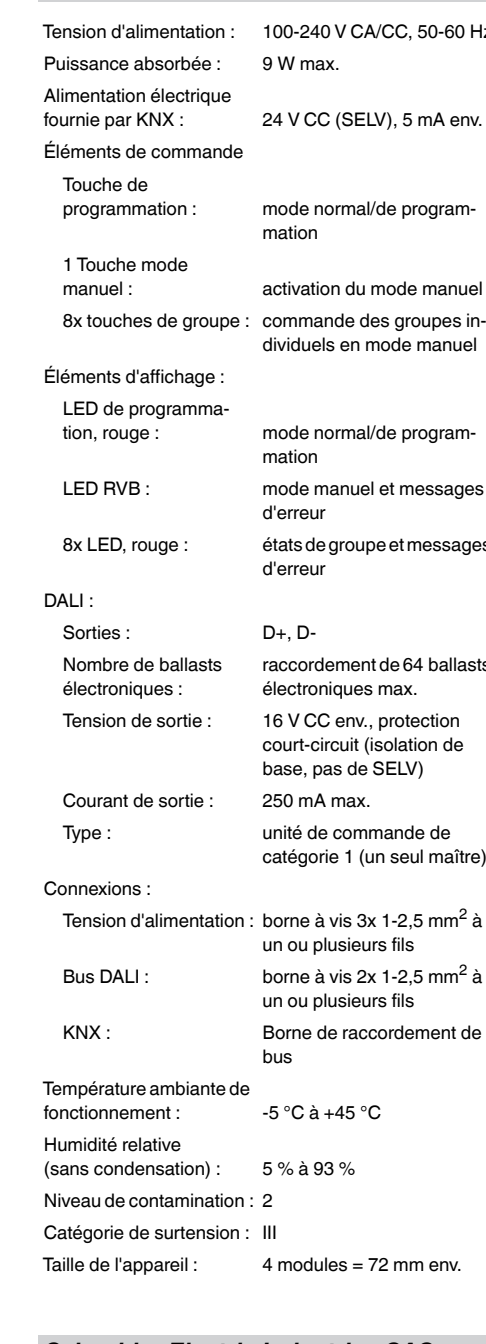

# *Schneider Electric Industries SAS*